## Experiment no. 2 To study and execute basic Unix commands.

#### Content:

Online linux link: <a href="https://bellard.org/jslinux/vm.html?url=buildroot-x86.cfg">https://bellard.org/jslinux/vm.html?url=buildroot-x86.cfg</a>

Or simply <a href="https://bellard.org/jslinux">https://bellard.org/jslinux</a> and then selecting x86 Linux 4.12.0 Buildroot

Or use cygwin

| Command                      | Syntax                                                                                                 | Use                                                                                                    |  |  |
|------------------------------|----------------------------------------------------------------------------------------------------|----------------------------------------------------------------------------------------------------|--|--|
| cd                           | cd directoryPathName                                                                                   | use to change current working directory.                                                                                                    |  |  |
| ср                           | cp [options] sourceFile destFile<br>cp [options] fromDir toDir<br>cp [options] file1 file2 fileN toDir | copy files, group of files or directory to another destination                                                                                                    |  |  |
| ps                           | ps [options]                                                                                           | provides information about currently running processes.                                                                                                    |  |  |
| Is                           | Is [options]                                                                                           | list contents of directory                                                                                                    |  |  |
| mv                           | mv [options] source dest                                                                               | mv is a Unix command that moves one or more files or directories from one place to another. If both filenames are on the same filesystem, this results in a simple file rename; otherwise the file content is copied to the new location and the old file is removed. |  |  |
| rm                           | rm [options] file                                                                                      | to remove objects such as computer files,<br>directories and symbolic links from file systems<br>and also special files such as device nodes,<br>pipes and sockets                                                                                                    |  |  |
| mkdir                        | mkdir [options] directoryName                                                                          | to make a new directory                                                                                                    |  |  |
| rmdir                        | rmdir directoryName                                                                                    | To remove a directory                                                                                                    |  |  |
| man                          | man commandName                                                                                        | to display the user manual of any command that we can run on the terminal                                                                                                    |  |  |
| cat                          | cat filename                                                                                           | reads files sequentially, writing them to standard output.                                                                                                    |  |  |
| echo                         | echo [options] String                                                                                  | used to display line of text/string that are passed as an argument                                                                                                    |  |  |
| more more [options] fileName |                                                                                                    | a command line utility for viewing the contents<br>of a file or files once screen at a time. It<br>supports navigating forwards and backwards                                                                                                    |  |  |

Unix lab Experiment no. 2 To study and execute basic Unix commands.

| shutdown                                     | Shutdown                         | To shut down computer                                                                                                    |  |  |
|----------------------------------------------|----------------------------------|----------------------------------------------------------------------------------------------------|--|--|
| logout                                       | logout                           | To log out from session                                                                                                    |  |  |
| cal                                          | cal                              | for displaying a calendar in the terminal                                                                                                 |  |  |
| pwd                                          | pwd                              | print the full system path of the current working directory to standard output.                                                           |  |  |
| chown                                        | chown [options] [owner] fileName | to change the file Owner or group.                                                                                                    |  |  |
| clear                                        | clear                            | to clear the terminal screen                                                                                                    |  |  |
| time                                         | time [option] [COMMAND]          | to execute a command and prints a summary of real-time, user CPU time and system CPU time spent by executing a command when it terminates |  |  |
| whoami                                       | whoami                           | displays the username of the current user when this command is invoked                                                                    |  |  |
| passwd                                       | passwd [options] [username]      | to change the user account passwords                                                                                                    |  |  |
| chmod chmod [reference][operator][mode] file |                                  | change the access mode of a f                                                                                                    |  |  |
| history                                      | history                          | to view the previously executed command                                                                                                   |  |  |
| kill                                         | kill pid                         | used to terminate processes manually                                                                                                    |  |  |
| time                                         | time [option] command            | To determine execution time of command                                                                                                    |  |  |
| date                                         | date [options] [stringDate]      | Displays or set time                                                                                                    |  |  |
|                                              |                                  | through a file and is primarily used for viewing the contents of a file                                                                   |  |  |

# Experiment no. 2 To study and execute basic Unix commands.

# Complete run of above commands:

| admin@DESKTOP-JSUMQCA ~           |  |  |  |  |  |  |  |
|-----------------------------------|--|--|--|--|--|--|--|
| \$ whoami                         |  |  |  |  |  |  |  |
| admin                             |  |  |  |  |  |  |  |
|                                   |  |  |  |  |  |  |  |
| admin@DESKTOP-JSUMQCA ~           |  |  |  |  |  |  |  |
| \$ echo "hello to unix lab"       |  |  |  |  |  |  |  |
| hello to unix lab                 |  |  |  |  |  |  |  |
|                                   |  |  |  |  |  |  |  |
| admin@DESKTOP-JSUMQCA ~           |  |  |  |  |  |  |  |
| \$ man clear                      |  |  |  |  |  |  |  |
| clear(1)                          |  |  |  |  |  |  |  |
|                                   |  |  |  |  |  |  |  |
| NAME                              |  |  |  |  |  |  |  |
| clear - clear the terminal screen |  |  |  |  |  |  |  |
|                                   |  |  |  |  |  |  |  |
| SYNOPSIS                          |  |  |  |  |  |  |  |
| clear [-Ttype] [-V] [-x]          |  |  |  |  |  |  |  |
| DESCRIPTION                       |  |  |  |  |  |  |  |
| DESCRIPTION                       |  |  |  |  |  |  |  |
| <b></b>                           |  |  |  |  |  |  |  |
| admin@DESKTOP-JSUMQCA ~           |  |  |  |  |  |  |  |
| \$ clear                          |  |  |  |  |  |  |  |
|                                   |  |  |  |  |  |  |  |
| admin@DESKTOP-JSUMQCA ~           |  |  |  |  |  |  |  |
| \$ cal                            |  |  |  |  |  |  |  |
| February 2020                     |  |  |  |  |  |  |  |

| Su Mo Tu We Th Fr Sa                                 |
|------------------------------------------------------|
| 1                                                    |
| 2 3 4 5 6 7 8                                        |
| 9 10 11 12 13 14 15                                  |
| 16 17 18 19 20 21 22                                 |
| 23 24 25 26 27 28 29                                 |
|                                                      |
| admin@DESKTOP-JSUMQCA ~                              |
| \$ Is                                                |
|                                                      |
| admin@DESKTOP-JSUMQCA ~                              |
| \$ ls -a                                             |
| bash_history .bash_profile .bashrc .inputrc .profile |
|                                                      |
| admin@DESKTOP-JSUMQCA ~                              |
| \$ echo "hello unix world" > hello.txt               |
|                                                      |
| admin@DESKTOP-JSUMQCA ~                              |
| \$ Is                                                |
| hello.txt                                            |
|                                                      |
| admin@DESKTOP-JSUMQCA ~                              |
| \$ Is                                                |
| hello.txt                                            |
|                                                      |
| admin@DESKTOP-JSUMQCA ~                              |
| \$ mkdir newDir                                      |

```
admin@DESKTOP-JSUMQCA~
$ cd newDir
admin@DESKTOP-JSUMQCA ~/newDir
$ Is
admin@DESKTOP-JSUMQCA ~/newDir
$ cd ..
admin@DESKTOP-JSUMQCA~
$ cp hello.txt ./newDir
admin@DESKTOP-JSUMQCA~
$ Is
hello.txt newDir
admin@DESKTOP-JSUMQCA~
$ echo "this is another file in newDir" > ./newDir/another.txt
admin@DESKTOP-JSUMQCA~
$ cd newDir
admin@DESKTOP-JSUMQCA ~/newDir
$ Is
hello.txt another.txt
admin@DESKTOP-JSUMQCA ~/newDir
$ cd ..
```

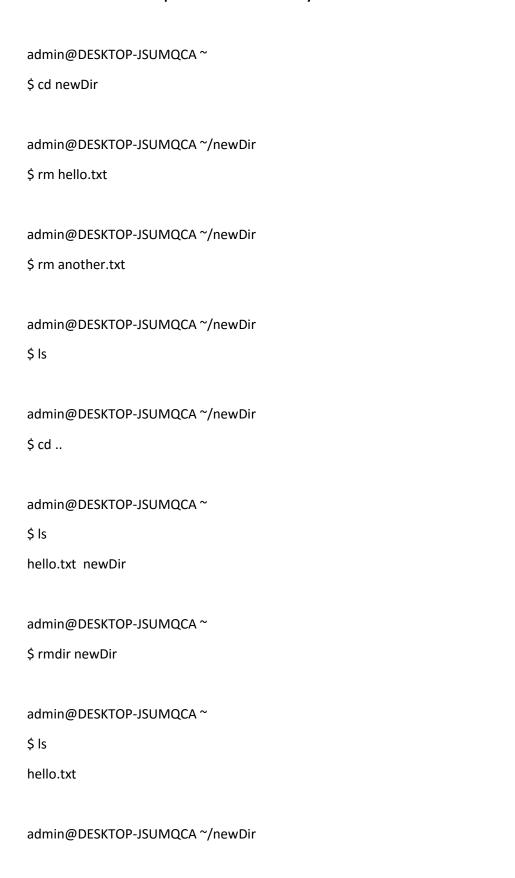

### Experiment no. 2 To study and execute basic Unix commands.

| PID | PPID | PGID | WINPID TTY | UID      | STIME COMMAND          |
|-----|------|------|------------|----------|------------------------|
| 883 | 830  | 883  | 6188 pty0  | 197609   | 21:48:50 /usr/bin/ps   |
| 830 | 829  | 830  | 5876 pty0  | 197609   | 21:38:05 /usr/bin/bash |
| 829 | 1    | 829  | 4444 ? 19  | 7609 21: | 38:05 /usr/bin/mintty  |

admin@DESKTOP-JSUMQCA~

\$ cat hello.txt

hello unix world

admin@DESKTOP-JSUMQCA~

\$ echo "" > hello.txt

admin@DESKTOP-JSUMQCA~

\$ man more > hello.txt

admin@DESKTOP-JSUMQCA  $^{\sim}$ 

\$ cat hello.txt

• • •

admin@DESKTOP-JSUMQCA~

\$ more hello.txt

...

admin@DESKTOP-JSUMQCA~

\$ date

Tue, Feb 11, 2020 9:54:31 PM

```
admin@DESKTOP-JSUMQCA~
$ time
real 0m0.000s
user 0m0.000s
sys 0m0.000s
admin@DESKTOP-JSUMQCA~
$ ps
  PID PPID PGID WINPID TTY
                                 UID STIME COMMAND
   96 85 96
                6780 pty0 197609 21:55:50 /usr/bin/ps
   84
       1
           84
                 788 ?
                          197609 21:55:45 /usr/bin/mintty
   85 84 85
                3296 pty0
                            197609 21:55:45 /usr/bin/bash
admin@DESKTOP-JSUMQCA~
$ kill 84
admin@DESKTOP-JSUMQCA~
$ history
admin@DESKTOP-JSUMQCA~
$ ls
hello.txt
admin@DESKTOP-JSUMQCA~
$ Is -I hello.txt
-rw-r--r-- 1 admin None 5494 Feb 11 21:53 hello.txt
```

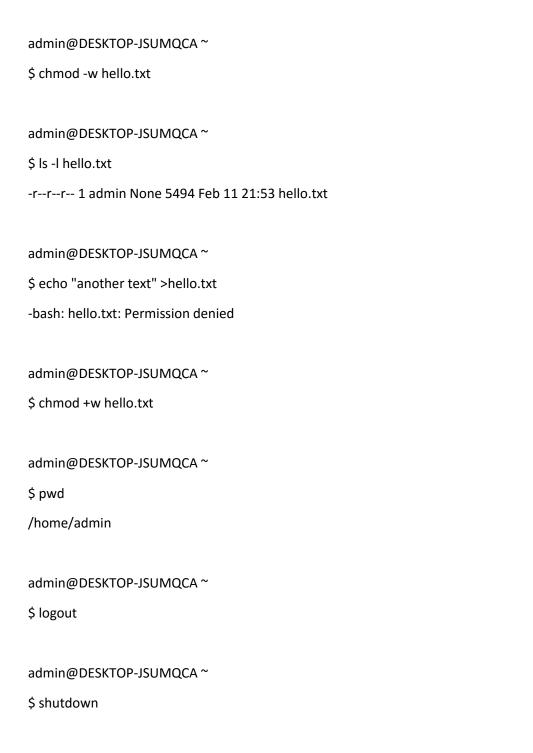